# **Kurzweil K2600 Rack and Keyboard P/RAM-26 Program Expansion Module Installation Kit**

This document describes the procedure for adding the P/RAM-26 Program Expansion Module to a K2600 Keyboard or K2600 Rack instrument.

## **Before Beginning the Installation**

Installation of the P/RAM Expansion Module will completely erase the K2600's RAM. Unlike a normal power-down, which clears only the sample RAM, this installation will delete all user-defined objects: programs, setups, songs, intonation tables, velocity and pressure maps, etc. Please be sure that the contents of RAM have been backed up before you begin this installation. Back up all of these objects by entering Disk mode, pressing the **Save** soft button, and selecting the option "Everything" to save all RAM objects to a floppy or hard disk.

## **Static Precaution Instructions**

The K2600 and P/RAM Expansion Module are sensitive to static electricity. Before handling the Expansion Module, touch the K2600 chassis to discharge any static electricity from your body. Next, remove the option from its static protective bag. Hold the option in one hand and then firmly grasp the K2600 chassis again with your other hand. This will minimize the possibility of static damage to your K2600 and the Expansion Module.

### **Tools and Materials Required for Installation**

- #2 Phillips screwdriver
- Two thick foam pads (Keyboard models only)

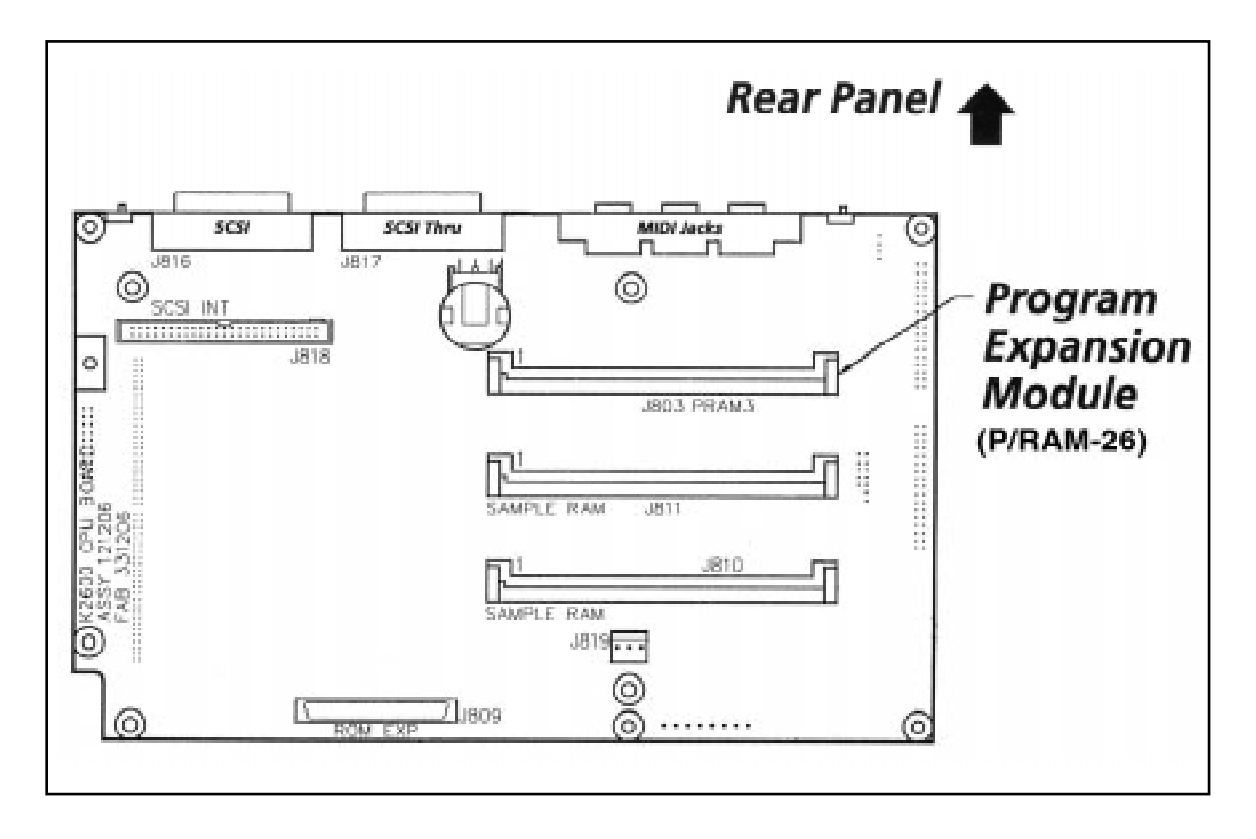

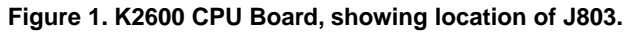

#### **Installation For Rack Units**

*Warning: The P/RAM Expansion Module is static-sensitive. Follow the static precaution instructions on page 1 before handling any circuit board.*

- 1. Unplug all external wires, cables, and connectors from the K2600R and turn the unit upside down.
- 2. Locate the access panel on the bottom side of the unit. Using a #2 Phillips screwdriver, remove the six screws attaching the access panel. Set the access panel and screws aside for reassembly.
- 3. Locate the P/RAM placeholder card (in the socket labeled J803, as shown in Figure 1). Remove the placeholder card and set aside.
- 4. Insert the P/RAM Expansion Module into J803. The board is keyed so that it can go in only one way. Note: on your instrument, socket J803 may be labeled PRAM3.
- 5. Replace the access panel and loosely install the screws, starting with those closest to the hinge (back) of the access panel. When the screws are loosely in place, tighten them all.
- 6. Reconnect the power to the K2600R, then check the amount of program RAM by entering Disk mode and viewing the amount of available RAM shown in the top line of the display. There should be approximately 1500K of available RAM. This completes the installation of the P/RAM Expansion Module.

#### **Installation For Keyboard Units**

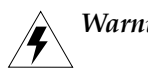

*Warning: The P/RAM Expansion Module is static-sensitive. Follow the static precaution instructions on page 1 before handling any circuit board.*

- 1. Unplug all external wires, cables, and connectors from the K2600 and turn the unit so the keyboard faces you.
- 2. Turn the keyboard upside down onto a soft surface, resting the front panel on two thick foam pads; these pads will prevent damage to the K2600's sliders and alpha wheel.
- 3. Using a #2 Phillips screwdriver, remove the eight screws attaching the access panel. Set the access panel and screws aside for reassembly.
- 4. Locate the P/RAM placeholder card (J803, as shown in Figure 1). Remove the placeholder card and set aside.
- 5. Insert the P/RAM Expansion Module into J803. The board is keyed so that it can go in only one way. Note: on your instrument, socket J803 may be labeled PRAM3.
- 6. Replace the access panel and loosely install the screws, starting with those closest to the hinge (back) of the access panel. When the screws are loosely in place, tighten them all.
- 7. Reconnect the power to the K2600, then check the amount of program RAM by entering Disk mode and viewing the amount of available RAM shown in the top line of the display. There should be approximately 1500K of available RAM. This completes the installation of the P/RAM Expansion Module.